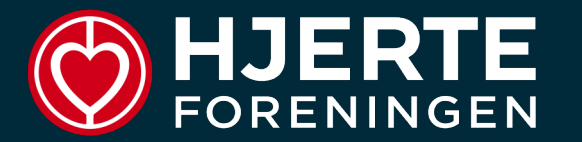

# **REGISTRERINGSMANUAL**

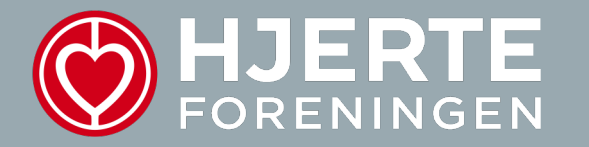

### **REGISTRERING AF SAMTALER EFTER EN VAGT**

### Hvordan kommer jeg i gang?

Når du skal i gang med at registrere dit antal af samtaler efter en vagt, kan du benytte følgende link, hvor du kommer direkte ind i registreringsskemaet:

[https://survey.hjerteforeningen.dk/LinkCollector?key=HC77X](https://survey.hjerteforeningen.dk/LinkCollector?key=HC77X6DEJ1CJ) 6DEJ1CJ

Eller du kan benytte følgende QR-kode med din mobil:

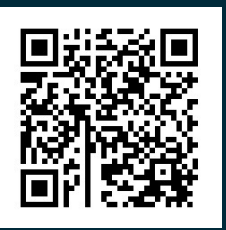

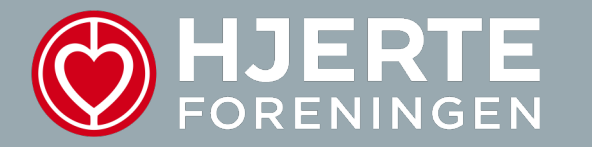

### Husk at trykke "NÆSTE" for at gå i gang med registreringen

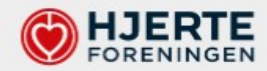

#### Registrering af samtaler i patientstøtteindsatsen

Her kan du registrere de samtaler, du har haft på din vagt på hospitalet eller som frivilligstøtte via Hjerteforeningens webside (patientstøttegalleriet). Både patientstøtter, pårørendestøtter og forældrestøtter kan registrere deres samtaler her.

Hvis du er i tvivl om din registrering, kan du kontakte din vagtmakker eller tovholder. Alternativt kan du kontakte frivilligkonsulenten i dit område.

Start registreringen ved at trykke "Næste" nedenfor.

Mange hilsner

Teamet bag patientstøtteindsatsen

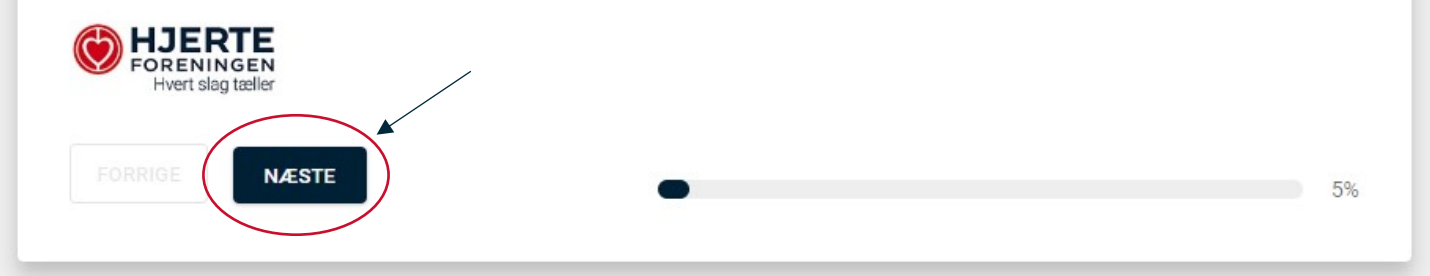

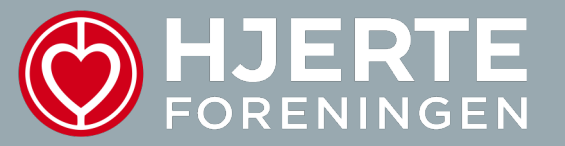

### BAGGRUNDSINFORMATION

### Kryds af at du er patientstøtte på et hospital og tryk derefter "næste" for at fortsætte registreringen.

**BERTE** 

#### **BAGGRUND**

Angiv type af frivilligstøtte og hvilke(n) slags samtale(r) du har haft:

Vælg type af frivilligstøtte:

• Patientstøtte

○ Pårørendestøtte

 $\bigcap$  Forældrestøtte

#### **Hvor foregik samtalen?**

A På hospitalet

**NÆSTE** 

**FORRIGE** 

◯ Jeg blev booket som frivilligstøtte via Hjerteforeningens webside (patientstøttegalleriet)

Du skal nu vælge det hospital, hvor du har haft en vagt som patientstøtte.

**HJERTE** Hvilket hospital foregik samtalerne på (vælg et hospital):  $-$  Vælg $-$  Vælg $-$ Aabenraa, Sygehus Sønderjylland Aarhus Universitetshospital, Skeiby **Bispebjerg Hospital** Esbjerg, Sydvestjysk Sygehus **Herlev Hospital Hillerød Hospital Hospitalsenheden Horsens** Hjørring, Sygehus Vendsyssel **Hvidovre Hospital** Kolding, Sygehus Lillebælt Odense Universitetshospital Rigshospitalet Viborg, Hospitalsenheden Midt

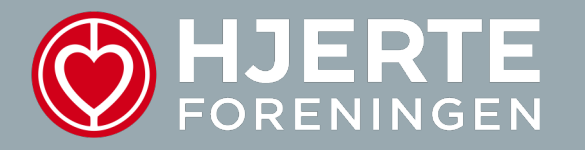

## **KORTE SAMTALER**

Her skal du angive dit samlede antal korte samtaler på din vagt. Hvis du ikke har haft nogle korte samtaler, skriver du "0" i feltet, og så føres du automatisk direkte videre til spørgsmål om lange samtaler. Hvis du derimod har haft korte samtaler, så skriv gerne antallet i feltet (f.eks. 4 korte samtaler). Tryk herefter "NÆSTE".

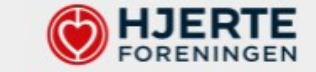

### **KORTE SAMTALER**

Registrer her antallet af korte samtaler på din vagt. Skriv "0" i talfeltet, hvis du ikke har haft nogle korte samtaler.

Korte samtaler = varer typisk under 5 minutter, og består som minimum af en præsentation af tilbuddet og udlevering af en folder om Hjerteforeningens aktiviteter.

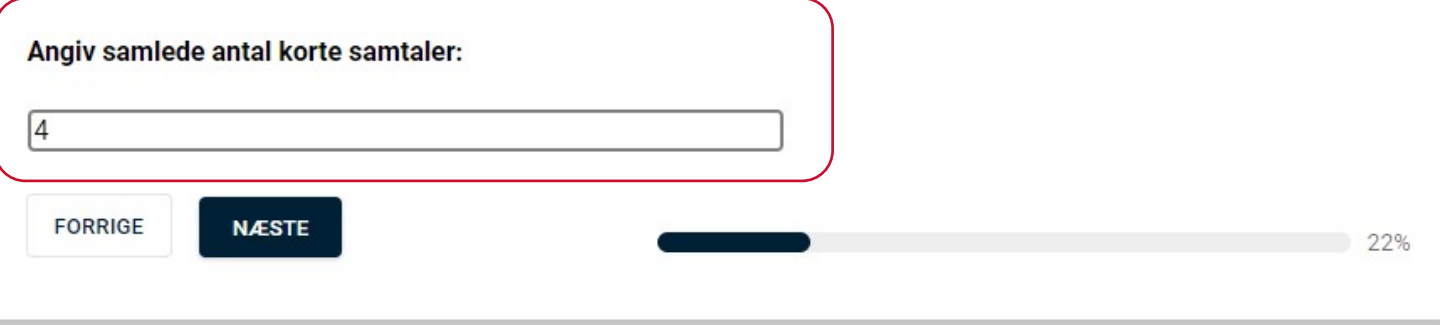

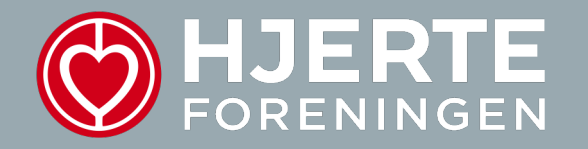

Dette er et eksempel på en patientstøtte, der har haft: 2 korte samtaler med patienter, 1 kort samtale hvor både patient og pårørende var med i samtalen samt 1 gruppesamtale i opholdsstuen, hvor i alt 3 patienter deltog i samtalen. Man skal kun svare ud fra de felter, der har været relevante for en. Her er det således ikke nødvendigt at angive "0" ud fra pårørende, da patientstøtten ikke har haft nogle samtaler med pårørende alene.

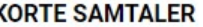

Antal korte samtaler med:

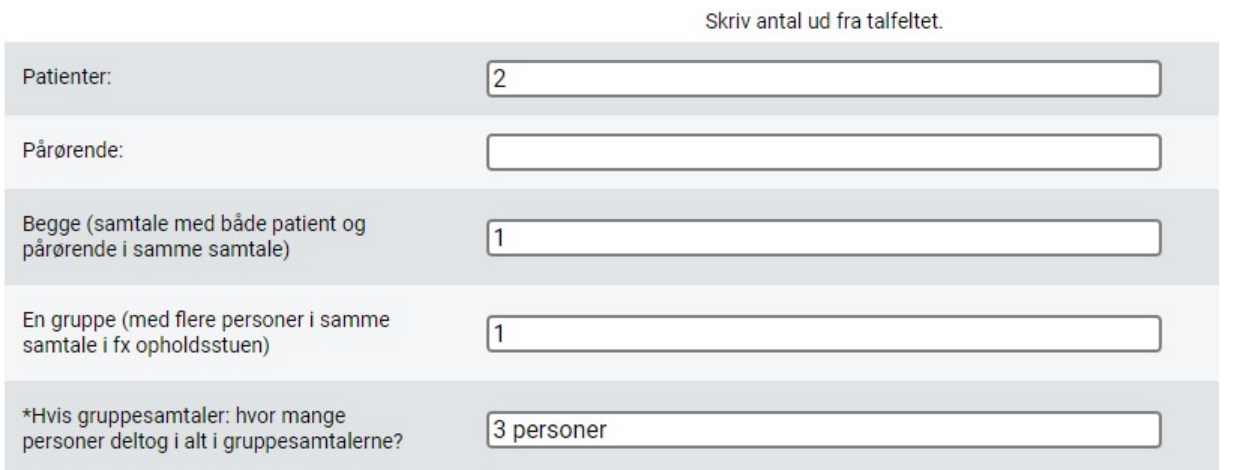

Patientstøtten har haft korte samtaler med 4 mænd og 3 kvinder. Samtalerne var ikke længere pga. der blev afbrudt og fordi det ikke lige passede patienterne (flere svarmuligheder kan krydses af). Ingen af de korte samtaler var med diagnosematch.

**Contractor** Contractor

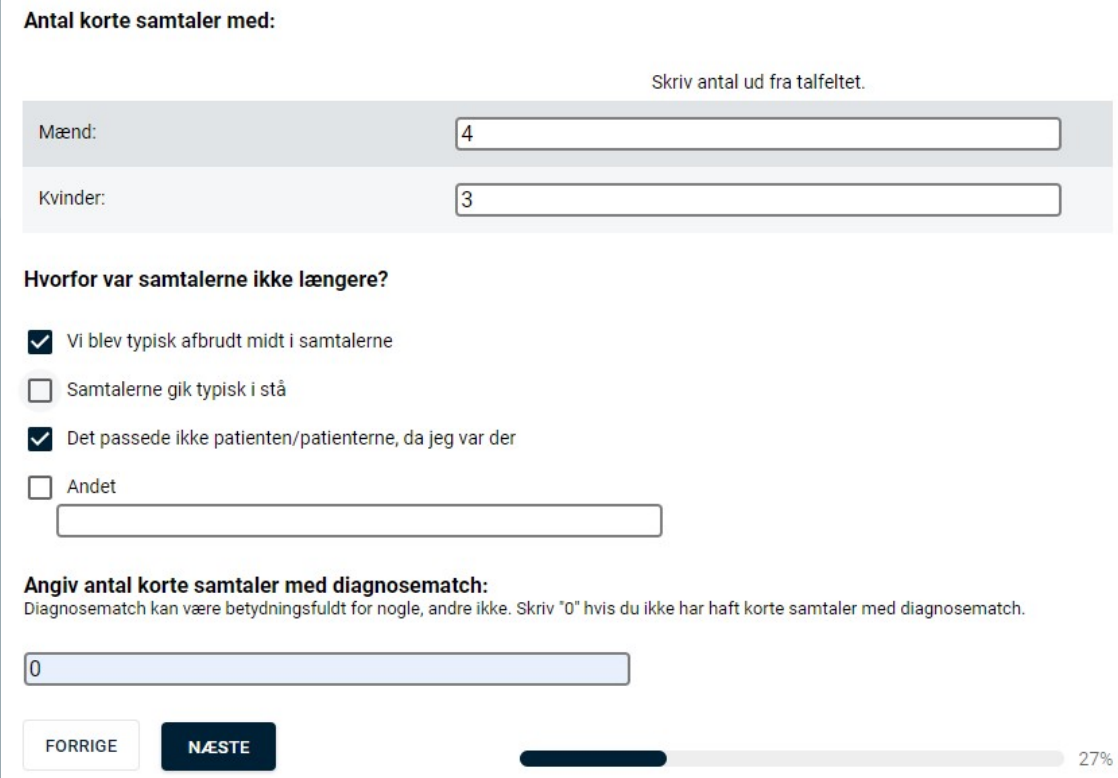

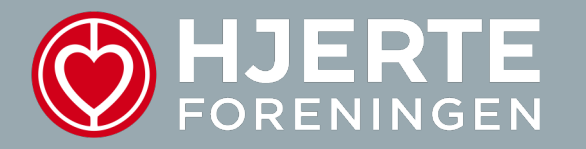

## **LANGE SAMTALER**

Her skal du angive dit samlede antal lange samtaler på din vagt. Hvis du ikke har haft nogle lange samtaler, skriver du "0" i feltet, og så føres du automatisk direkte videre i spørgeskemaet. Hvis du derimod har haft lange samtaler, så skriv gerne antallet i feltet (f.eks. 3 lange samtaler). Tryk herefter "NÆSTE".

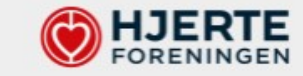

### **LANGE SAMTALER**

Registrer her antallet af længere samtaler på din vagt. Skriv "0" i talfeltet, hvis du ikke har haft nogle længere samtaler.

Længere samtaler = varer typisk mere end 5 minutter, og består af en dybere dialog, hvor særligt frivilligstøtten lyttede til patienten/den pårørende.

Angiv samlede antal længere samtaler: **FORRIGE NÆSTE** 33%

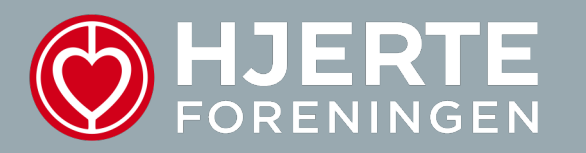

### **LANGE SAMTALER**

### Antal lange samtaler med:

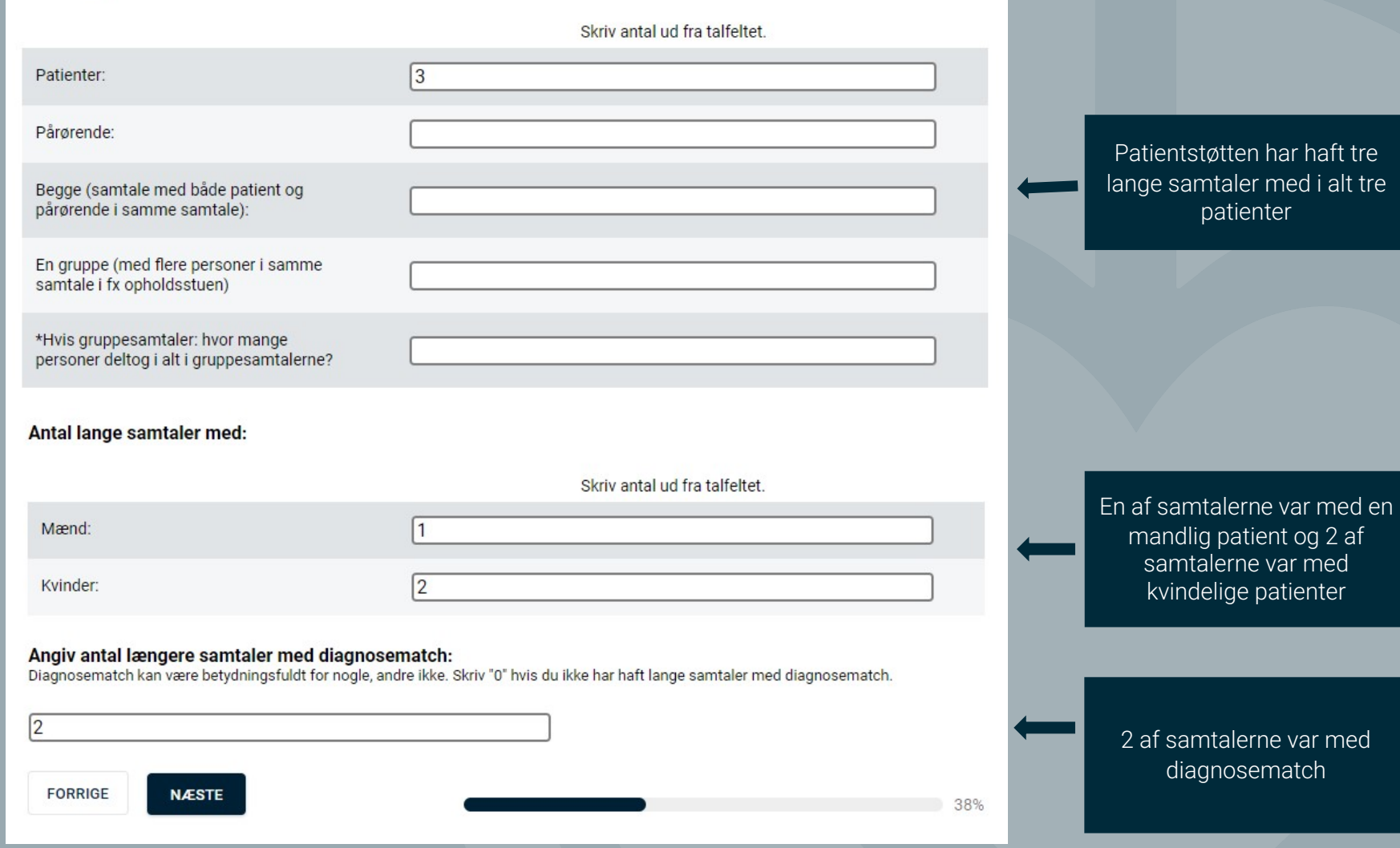

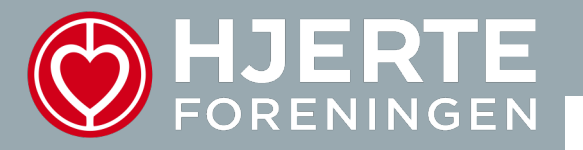

### **UDDELING AF HJERTEFORENINGENS MATERIALE**

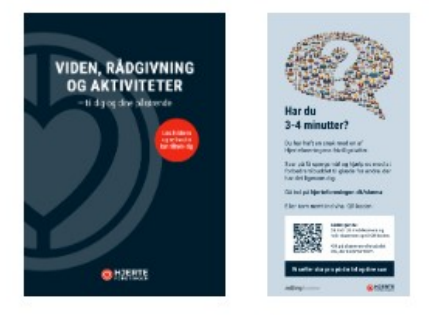

Til venstre: Hjerteforeningens aktivitetsfolder har til formål at oplyse patienten/pårørende om de forskellige (gratis) aktiviteter i Hjerteforeningen. Herunder bl.a. information om patientstøttegalleriet samt hjertelinjen, som de kan benytte sig af på et senere tidspunkt.

Til højre; Hjerteforeningens evalueringsflyer har til formål at invitere patienter/pårørende til at besvare et kort spørgeskema, der handler om deres oplevelse af patientstøttesamtalen. Svarene skal bruges til at se, om de oplever at samtalerne er værdifulde og relevante for dem.

#### Uddelte du en aktivitetsfolder ved alle samtalerne?

Hvis du uddelte en aktivitetsfolder ved alle samtalerne, så klik "ja", hvis ikke klikker du "nej".

Hvis du uddelte en evalueringsflyer ved alle samtalerne, så klik "ja", hvis ikke klikker du "nej".

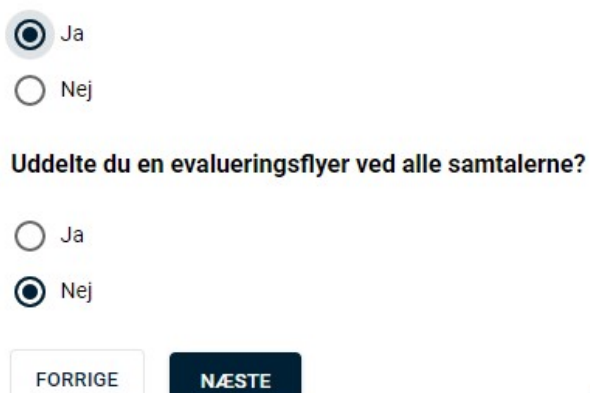

44%

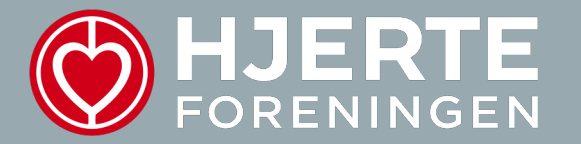

Hvis du ikke fik uddelt en folder og/eller flyer ved alle samtalerne, vil du blive spurgt uddybende ind til årsagen. Tryk derefter "NÆSTE".

Hvad var årsagen til, at du ikke fik uddelt en folder og/eller flyer ved alle samtalerne?

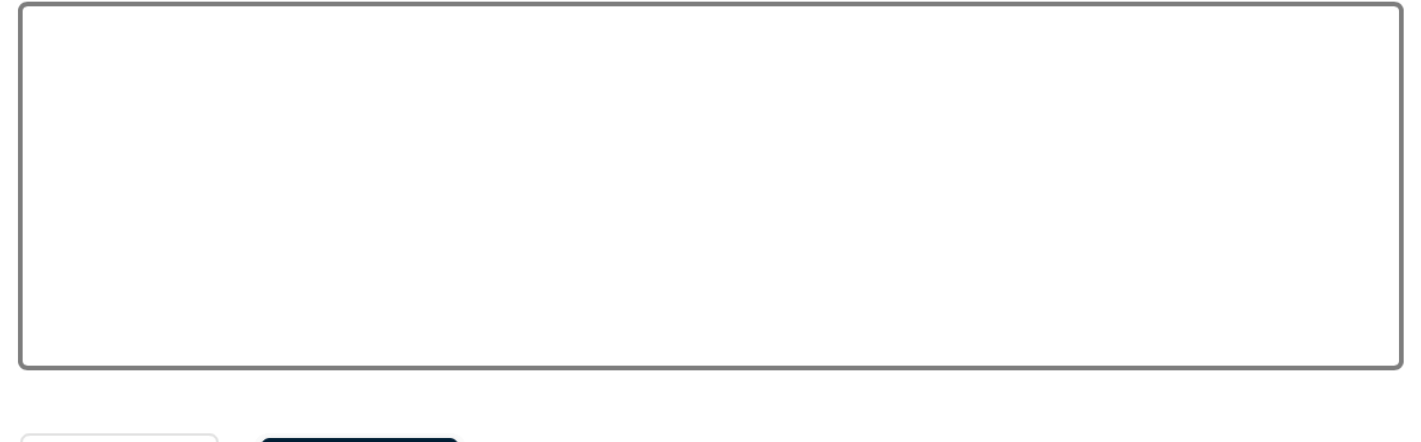

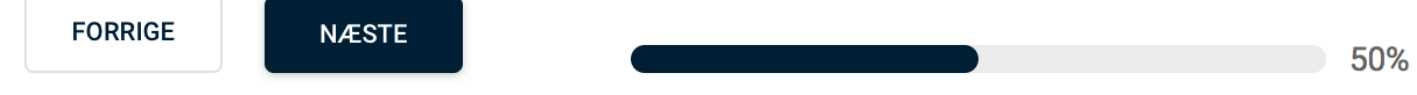

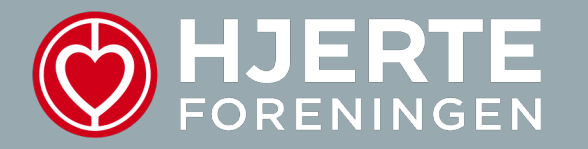

Du er nu færdig med registreringen! Husk at tryk "AFSLUT" for at indsende og gemme din registrering.

Tak for din registrering. Den har stor værdi for udviklingen af Patientstøtteindsatsen. Tryk "Afslut" for at indsende og gemme din registrering.

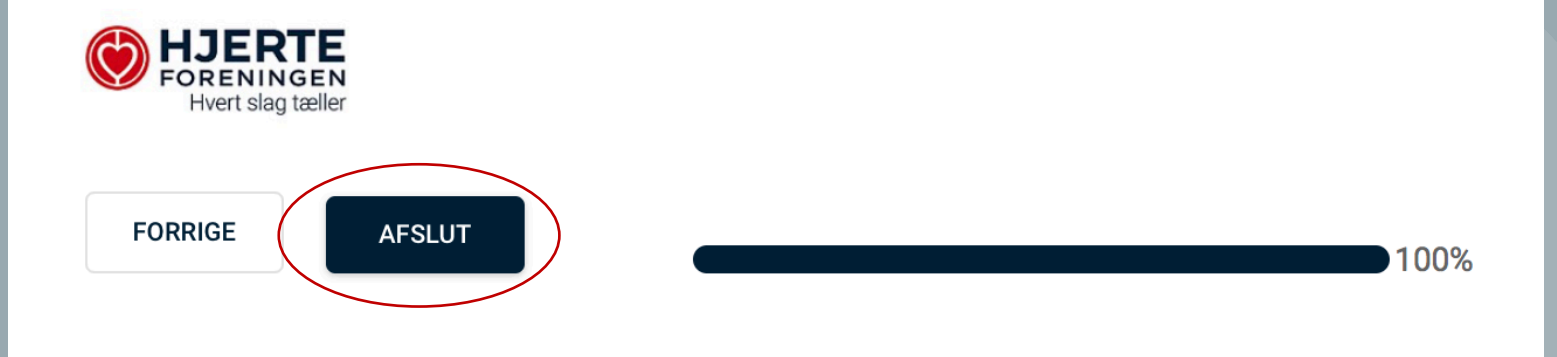